## **CORBA interface implementation**

You can select the UML Interface or the UML Class as a base element for the CORBA Interface. The default element as a base element for CORBA Interfaces is:

- **UML Class**: a class as a base element for CORBA Interfaces appears in projects created in MagicDraw version 17.0.1. The CORBA Interfaces are modeled as classes in these projects.
- **UML Interface**: an interface as a base element for CORBA Interfaces appears in projects created in MagicDraw version 17.0.1 and later. The CORBA Interfaces are modeled as interfaces in these projects.

## ⋒ **Important!**

The generalization relationship can be used only between CORBA Interfaces based on the same element. Thus, you can use the generalization relationship between two CORBA Intarfaces based on a class or between two CORBA Interfaces based on an interface, but not between a CORBA Interface based on a class and a CORBA Interface based on an interface.

To set a base element for CORBA Interfaces

- 1. On the **Options** menu, click **Project**. The **Project Options** dialog opens.
- 2. In the Tab tree, select **General**.
- 3. In the **General** list, click the **CORBA IDL** and then **CORBA Interfaces implemented as** value cell. The list of available values opens.
- 4. Do one of the following:
	- Select **UML Class** to set a class as the base element for the CORBA Interface.
	- Select **UML Interface** to set an interface as the base element for the CORBA Interface.
- 5. Click **OK** when you are done.

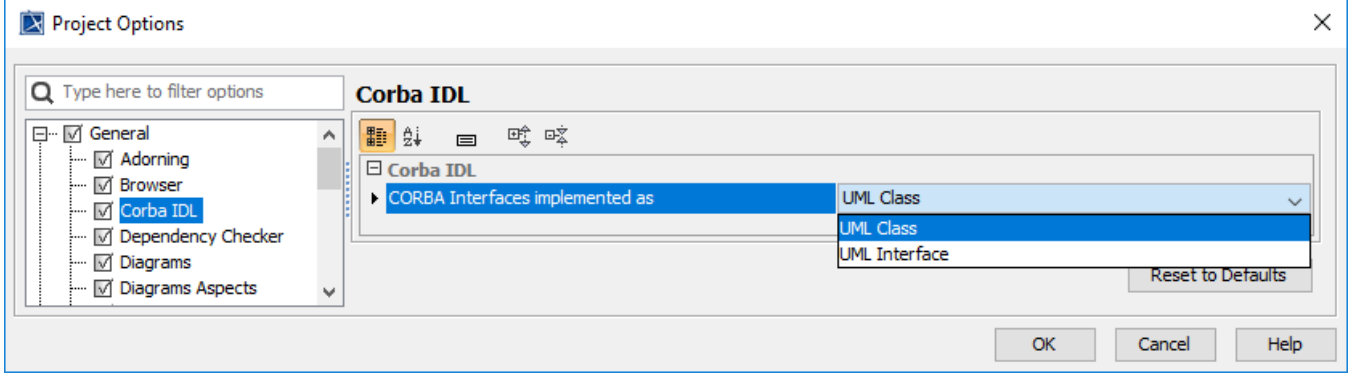

## To change a base element of CORBA Interfaces

1. Select the CORBA Interface element in the Model Browser or its symbol on the diagram pane.

2. From the shortcut menu of the selected CORBA Interface, point to **Refactor** > **Convert To**, and then do one of the following:

- Click **Class** if an interface is the current base element for CORBA Interface.
- Click **Interface** if a class is the current base element for CORBA Interface.

## **Important!** ⊕

Convert the selected CORBA Interface only to the class or interface element. Conversion to other elements changes the CORBA Interface elem ent to the selected element but not to the element the CORBA Interface is based on.

For more information about refactoring, see [Refactoring.](https://docs.nomagic.com/display/MD190/Refactoring)